# Peregrine Systems, Inc. **ServiceCenter® 6.1**

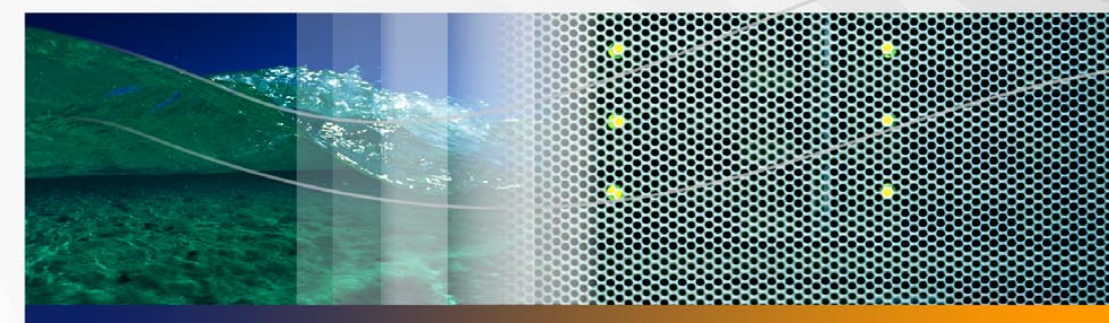

# **Notas de la versión**

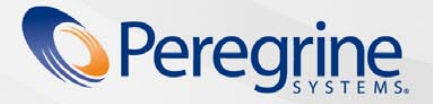

Documentación<br>del producto **Documentación del producto**

Núm. de pieza DSC-61-SP01

© Copyright 2005 Peregrine Systems, Inc.

LEA EL SIGUIENTE MENSAJE CON ATENCIÓN ANTES DE INSTALAR Y UTILIZAR ESTE PRODUCTO. ESTE PRODUCTO ES MATERIAL PROTEGIDO POR LAS LEYES DE PROPIEDAD INTELECTUAL DE PEREGRINE SYSTEMS, INC. ("PEREGRINE"). USTED RECONOCE Y ACEPTA QUE EL USO DE ESTE PRODUCTO ESTÁ SUJETO AL CONTRATO DE LICENCIA DE SOFTWARE ENTRE USTED Y PEREGRINE. AL INSTALAR O UTILIZAR ESTE PRODUCTO, INDICA SU ACEPTACIÓN DE LOS TÉRMINOS Y CONDICIONES DEL CONTRATO DE LICENCIA DE SOFTWARE ENTRE USTED Y PEREGRINE. ESTÁ EXPRESAMENTE PROHIBIDA CUALQUIER INSTALACIÓN, USO, REPRODUCCIÓN O MODIFICACIÓN DE ESTE PRODUCTO QUE INFRINJA LOS TÉRMINOS DEL CONTRATO DE LICENCIA DE SOFTWARE ENTRE USTED Y PEREGRINE.

La información contenida en este documento es propiedad de Peregrine Systems, Incorporated y puede utilizarse o revelarse únicamente con el permiso por escrito de Peregrine Systems, Inc. Este libro, o cualquier parte de él, no se puede reproducir sin el permiso previo por escrito de Peregrine Systems, Inc. Este documento hace referencia a numerosos productos por sus nombres comerciales. En la mayoría de los casos, si no en todos, las empresas identifican estos nombres como marcas comerciales o marcas comerciales registradas.

Peregrine Systems, AssetCenter, AssetCenter Web, BI Portal, Dashboard, Get-It, Peregrine Mobile y ServiceCenter son marcas comerciales registradas de Peregrine Systems, Inc. o sus filiales.

Microsoft, Windows, Windows NT, Windows 2000, SQL Server y los nombres de otros productos de Microsoft mencionados en este documento son marcas comerciales o marcas comerciales registradas de Microsoft Corporation. Oracle es una marca comercial registrada de Oracle Corporation. Software Zlib copyright © 1995-2004 Jean-loup Gailly y Mark Adler. Este producto incluye software criptográfico escrito por Eric Young (eay@cryptsoft.com). Este producto incluye software escrito por Tim Hudson (tjh@cryptsoft.com). Corrector ortográfico copyright © 1995-2004 Wintertree Software Inc. Software Smack copyright © Jive Software, 1998-2004. SVG Viewer, Mozilla JavaScript-C (SpiderMonkey) y software Rhino Copyright © 1998-2004 The Mozilla Organization. Este producto incluye software desarrollado por The OpenSSL Project para utilizar en el toolkit OpenSSL. (http://www.openssl.org). Software OpenSSL copyright 1998-2005 The OpenSSL Project. Reservados todos los derechos. Este proyecto incluye software desarrollado por el proyecto MX4J (http://mx4j.sourceforge.net). Software MX4J copyright © 2001-2004 MX4J Team. Reservados todos los derechos. Software JFreeChart © 2000-2004, Object Refinery Limited. Reservados todos los derechos. Software JDOM copyright © 2000 Brett McLaughlin, Jason Hunter. Reservados todos los derechos. LDAP, OpenLDAP, Java y el Netscape Directory SDK Copyright © 1995-2004 Sun Microsystems, Inc. Analizador morfológico del japonés ©2004 Basis Technology Corp. Motor ortográfico Sentry Copyright © 2000 Wintertree Software Inc. Software CoolMenu copyright © 2001 Thomas Brattli. Reservados todos los derechos. Software Coroutine para Java propiedad de Neva Object Technology, Inc. y protegido por las leyes de propiedad intelectual de EE.UU. e internacionales. Software Crystal Reports Pro y Crystal RTE © 2001 Crystal Decisions, Inc., Reservados todos los derechos. Software Eclipse © Copyright 2000, 2004 IBM Corporation y otros. Reservados todos los derechos. Copyright 2001-2004 Kiran Kaja y Robert A. van Engelen, Genivia inc. Reservados todos los derechos. Xtree copyright 2004 Emil A. Eklund. Este producto incluye software desarrollado por el Extreme! Lab de la Universidad de Indiana (<http://www.extreme.indiana.edu/>). Partes copyright © Daniel G. Hyans, 1998. Plugin cbg.editor de Eclipse copyright © 2002, Chris Grindstaff. Parte del software integrado en este producto es software gSOAP. Las partes creadas por gSOAP son copyright © 2001-2004 Robert A. van Engelen, Genivia inc. Reservados todos los derechos. Este producto aprovecha componentes de fuente abierta. Póngase en contacto con Peregrine Systems (support@peregrine.com) para obtener información sobre el sitio desde el cual puede acceder al código de fuente abierta no modificado, o para obtener el código de fuente abierta modificado de los componentes de fuente abierta, según corresponda. IBM y Tivoli son marcas comerciales registradas de International Business Machines Corporation en los Estados Unidos, otros países, o ambos.

ReportCenter incluye software desarrollado por The Apache Software Foundation (http://www.apache.org). Copyright © 2000, The Apache Software Foundation. Reservados todos los derechos.

La información de este documento está sujeta a cambios sin previo aviso y no representa ningún compromiso por parte de Peregrine Systems, Inc. Póngase en contacto con el soporte al cliente de Peregrine Systems, Inc., para verificar la fecha de la última versión de este documento. Los nombres de las empresas y particulares utilizados en la base de datos de ejemplo y en los ejemplos de los manuales son ficticios y están destinados a ilustrar el uso del software. Cualquier parecido con empresas o particulares reales, ya sean de la actualidad o [del pasado, es pura coincidencia. Si necesita asistencia técnica para este producto o desea solicitar la documentación de un producto para](mailto:support@peregrine.com)  el que tiene licencia, póngase en contacto con el soporte al cliente de Peregrine Systems, Inc., cuya dirección de correo electrónico es support@peregrine.com. Si tiene comentarios o sugerencias acerca de esta documentación, póngase en contacto con el servicio de [publicaciones técnicas de Peregrine Systems, Inc., cuya dirección de correo electrónico es](mailto:support@peregrine.com) [doc\\_comments@peregrine.com. La presente](mailto:doc_comments@peregrine.com)  [edición del documento corresponde a la versión 6.1 del programa con licencia.](mailto:doc_comments@peregrine.com)

Peregrine Systems, Inc. 3611 Valley Centre Drive San Diego, CA 92130, EE UU Tel. + 1 858.481.5000 Fax + 1 858.481.1751 www.peregrine.com

# **Contenido**

#### **PEREGRINE**

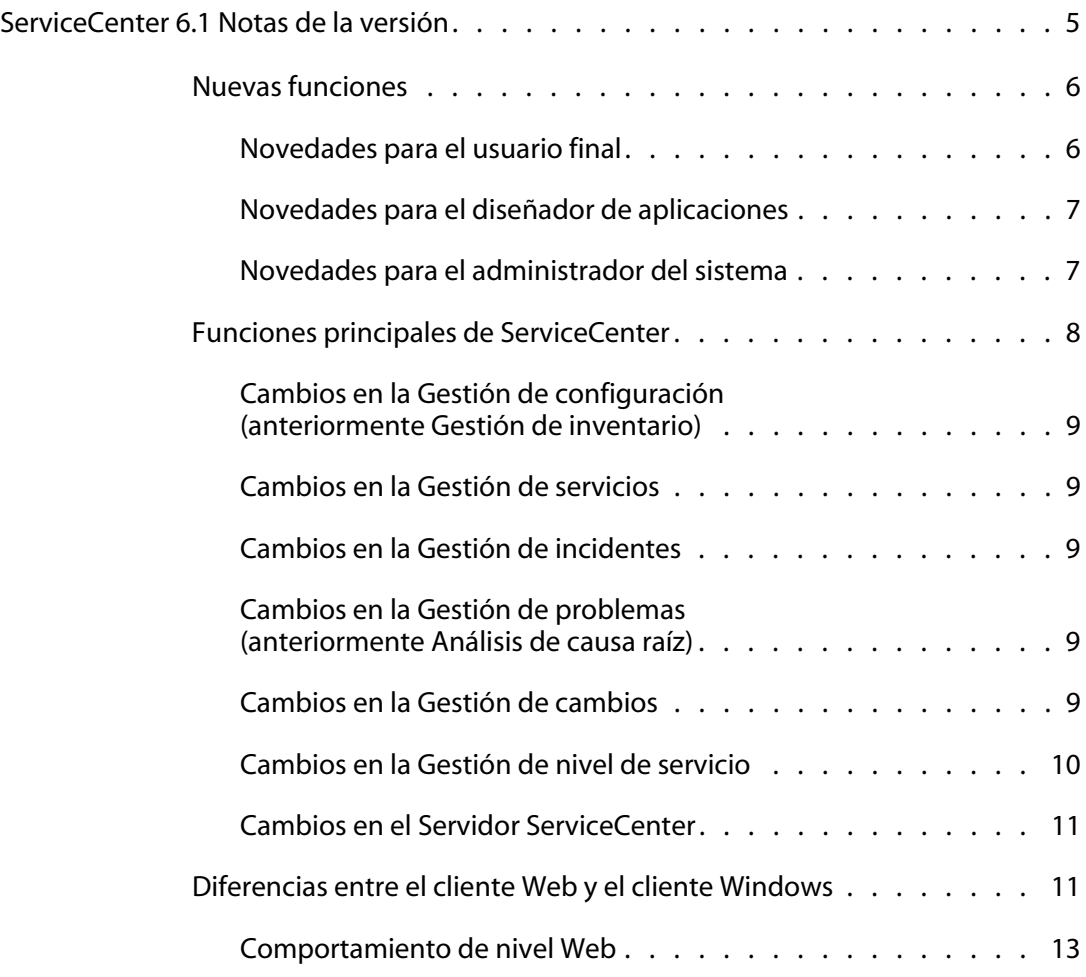

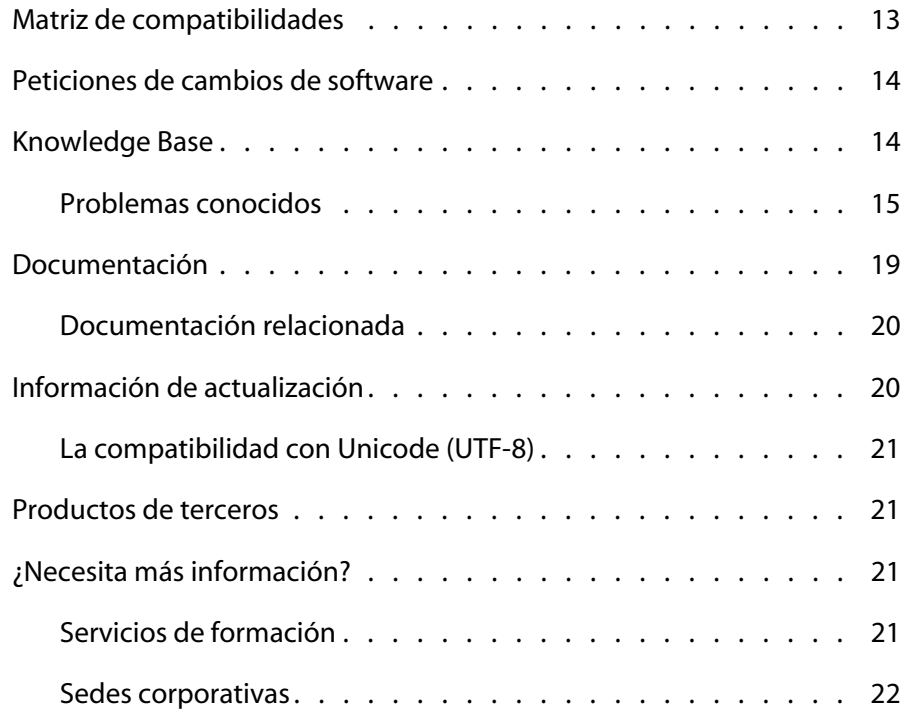

# <span id="page-4-0"></span>ServiceCenter 6.1 Notas de la versión

#### **PEREGRINE**

Las notas de la versión contienen una descripción general de las nuevas funciones, describen los problemas conocidos de esta versión y proporcionan instrucciones para acceder a la información desde otros orígenes, tales como el sitio Web de soporte al cliente de Peregrine. Antes de comenzar, asegúrese de que el ID de inicio y la contraseña de soporte al cliente son válidos.

Los soportes físicos suministrados con esta versión incluyen documentación y una instalación completa del producto. Si desea obtener una descripción detallada del material suministrado, consulte la lista de embalaje incluida en el envío.

Esta versión:

- Amplía el compromiso con la tecnología estándar del sector.
- Mejora el flujo de trabajo de las aplicaciones configuradas para reducir los costes totales de personalizar el sistema.
- Alinea las soluciones de Gestión de servicios con las recomendaciones de la Biblioteca de infraestructuras de tecnologías de la información (ITIL) relativas a las prácticas recomendadas, incluidos los procesos de terminología y flujo de trabajo para la Gestión de nivel de servicios, la Gestión de problemas y la Gestión de configuración.
- Ofrece una función de creación de tickets de autoservicio que permite a los usuarios iniciar solicitudes de servicio técnico y realizar su seguimiento a través de una interfaz Web.
- Mejora la compatibilidad con las zonas horarias para simplificar la planificación del seguimiento en distintas áreas geográficas.

# <span id="page-5-0"></span>**Nuevas funciones**

ServiceCenter 6.1 contiene funciones que ayudan a los operadores de soporte, técnicos, administradores y analistas de informes a realizar las tareas de gestión de servicios. Admite ITIL y otros estándares y prácticas recomendadas del sector, incluido el protocolo sencillo de acceso a objetos (SOAP) y el protocolo marcado extensible (XML).

### <span id="page-5-1"></span>**Novedades para el usuario final**

Las interfaces de cliente Windows y Web proporcionan un entorno que permite a todos los usuarios finales acceder fácilmente a la información y herramientas que necesitan para realizar sus trabajos. Las mejoras en las interfaces de cliente Windows y Web mejoran la experiencia de usuario y la navegación general.

- Ambos clientes ofrecen acceso a la información necesaria mediante una navegación en vista de árbol y carpetas personalizadas con favoritos, gráficos y escritorios.
- La utilidad de actualización le permite acceder a las actualizaciones de cliente proporcionadas por Peregrine desde una ubicación centralizada en el momento del inicio de sesión sin tener que reinstalar el cliente.
- El inicio de sesión de confianza permite a los usuarios del cliente Windows iniciar sesión automáticamente en ServiceCenter basándose en sus propios ID de usuario y contraseñas de red.
- El inicio de sesión sencillo permite a los usuarios de clientes Web omitir completamente la pantalla de inicio de sesión e iniciar sesión con sus propios datos de autenticación de red.
- Los usuarios finales verán los cambios cuando utilicen la Gestión de nivel de servicios y la Gestión de problemas (anteriormente Análisis de causa raíz).

### <span id="page-6-0"></span>**Novedades para el diseñador de aplicaciones**

Los diseñadores de aplicaciones encontrarán aún más mejoras en la compatibilidad con JavaScript y el Depurador avanzado.

Los lenguajes de archivos de comandos estándares del sector eliminan el requisito de utilizar lenguajes propietarios. Gracias a las funciones de depuración integradas, la personalización del sistema es más fiable y manejable.

La funcionalidad para consumir servicios Web públicos o empresariales en su flujo de trabajo ServiceCenterestá totalmente integrada en el software del servidor ServiceCenter 6.1.

Los servicios que se exponen a través de los servicios Web están basados ahora en procesos ITIL. Por ejemplo, para abrir un ticket de incidente, el servicio Web, llamado IncidentManagementCreate, utiliza los mismos procesos y flujos de trabajo que un usuario en línea.

#### <span id="page-6-1"></span>**Novedades para el administrador del sistema**

Los administradores se benefician de una gestión más simplificada del sistema y de los datos. Ahora tienen la posibilidad de acceder a las herramientas que necesitan desde un nuevo explorador Windows con enlaces a tareas e información relacionadas. La funcionalidad de arrastrar simplifica muchas tareas administrativas.

En la siguiente tabla se detallan las herramientas y utilidades nuevas, además de las mejoras.

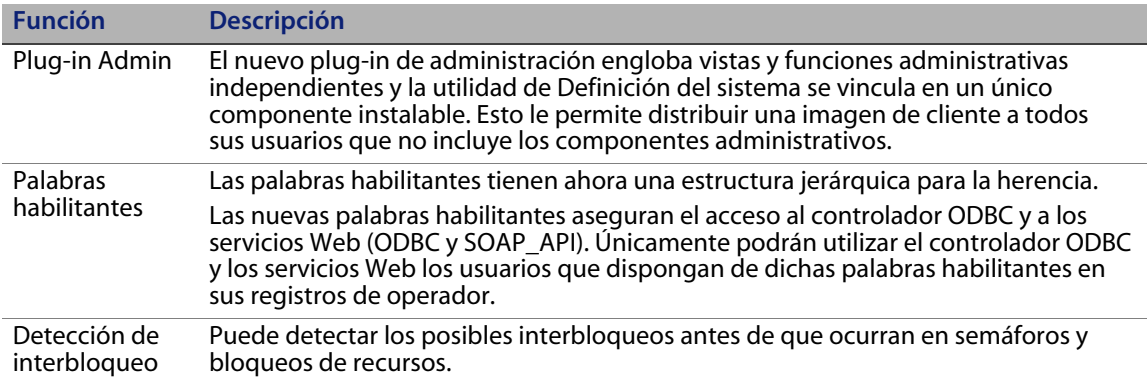

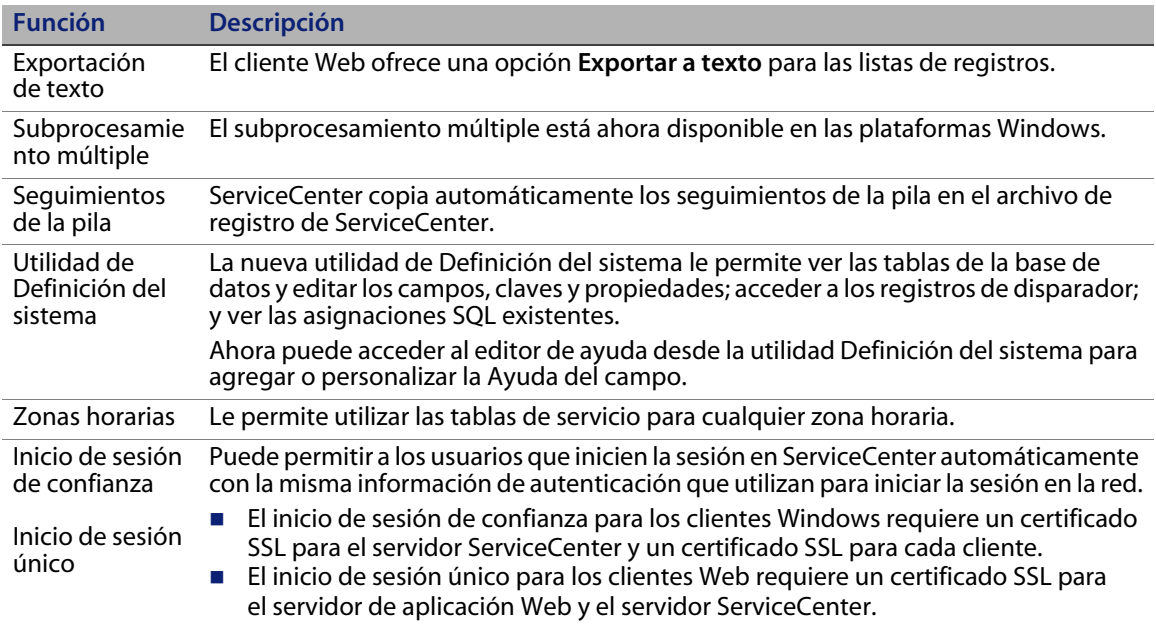

# <span id="page-7-0"></span>**Funciones principales de ServiceCenter**

ServiceCenter es un conjunto de aplicaciones de gestión de servicios que permite a una organización automatizar y optimizar los procesos de ayuda y prestación de servicios a través de un único punto de contacto, lo que mejora la disponibilidad y productividad de la infraestructura y reduce los costes.

ServiceCenter permite a las organizaciones de TI gestionar las llamadas, incidentes, peticiones de cambio, problemas y acuerdos de nivel de servicio. ServiceCenter permite mejorar la prestación de los servicios y disponibilidad de los activos tecnológicos e infraestructura a través de procesos predefinidos para la gestión de los elementos de configuración.

ServiceCenter admite los estándares de las prácticas recomendadas de ITIL y puede personalizarse para adaptarse a las necesidades específicas de su organización. Gracias a su compatibilidad con servicios Web y a un amplio conjunto de integraciones ya creadas, ServiceCenter puede integrarse con casi todas las aplicaciones empresariales de terceros.

## <span id="page-8-0"></span>**Cambios en la Gestión de configuración (anteriormente Gestión de inventario)**

ServiceCenter 6.1 cambia el nombre Gestión de inventario a Gestión de configuración y cambia el nombre de Activos a Elementos de configuración para adaptarse a las prácticas recomendadas de ITIL.

#### <span id="page-8-1"></span>**Cambios en la Gestión de servicios**

La Gestión de servicios de ServiceCenter 6.1 se ha ampliado para admitir la nueva función de creación de tickets de autoservicio y la integración de la Gestión de nivel de servicio con la Gestión de servicios.

### <span id="page-8-2"></span>**Cambios en la Gestión de incidentes**

La mejor integración de la Gestión de nivel de servicio con la Gestión de incidentes de ServiceCenter 6.1 le permite supervisar lo siguiente:

- La disponibilidad de un elemento de configuración (CI), como por ejemplo un servicio, aplicación, hardware, software o cualquier otro componente de infraestructura mediante los SLO (Objetivos de nivel de servicio).
- Las mediciones de respuesta del objetivo de nivel de servicio (SLO).

# <span id="page-8-3"></span>**Cambios en la Gestión de problemas (anteriormente Análisis de causa raíz)**

ServiceCenter 6.1 cambia el nombre de Análisis de causa raíz a Gestión de problemas para adaptarse a las prácticas recomendadas de ITIL y amplía el flujo de trabajo para incluir todas las actividades de Gestión de problemas, separando el control de problemas y el control de errores.

## <span id="page-8-4"></span>**Cambios en la Gestión de cambios**

ServiceCenter 6.1 integra la Gestión de nivel de servicios con las peticiones y tareas de Gestión de cambios.

#### <span id="page-9-0"></span>**Cambios en la Gestión de nivel de servicio**

La Gestión de nivel de servicio para ServiceCenter 6.1 mejora la adaptación a las prácticas recomendadas de ITIL y simplifica la administración del Acuerdo de nivel de servicio (SLA). La Gestión de nivel de servicio de ServiceCenter 6.1 ofrece las ventajas siguientes:

- Una mejor integración con las aplicaciones de ServiceCenter, inclusive una compatibilidad superior para la Gestión de cambios, Gestión de incidentes, Gestión de problemas y Gestión de servicios.
- Una selección automática de SLA, que permite la selección del SLA correcto para su aplicación en la llamada, incidente o cambio.
- Una compatibilidad con las zonas horarias globales. Ya no es necesario utilizar los horarios de servicios SLA globales.
- La creación de SLA controlada por asistente le permite hacer lo siguiente:
	- Seleccionar la condición de la que dependen las reglas del tiempo de respuesta.
	- Vincular las reglas de disponibilidad con las planificaciones.
	- Definir penalizaciones de contracargo.
- Administración simplificada. Puede establecer las penalizaciones que deberían aplicarse cuando no se satisfagan los criterios de cumplimiento de SLA. Puede:
	- Utilizar mediciones de cumplimiento para generar penalizaciones o contracargos.
	- Eliminar las penalizaciones de contracargo basadas en interrupciones individuales.
	- Eliminar las penalizaciones de contracargo en las cláusulas de disponibilidad y de tiempo de respuesta.
- Puede asignar un SLA general para cada cliente y conectarlo al Objetivo de nivel de servicio (SLO) adecuado. Ya no es necesario definir acuerdos de nivel de servicio (SLA) independientes para cubrir condiciones diferentes.
- Puede crear planificaciones y especificar la duración o intervalo para las condiciones de planificación.
- Puede usar acuerdos de nivel de servicio (SLA) para priorizar las colas de trabajo.
- Puede configurar las reglas de escalamiento de SLA.
- Puede utilizar los objetivos de rendimiento de alto nivel para un acuerdo completo, que le permiten establecer una disponibilidad y duraciones de respuesta flexibles.
- La función integrada de creación de gráficos proporciona más flexibilidad que los gráficos de mediciones de SLA.

#### <span id="page-10-0"></span>**Cambios en el Servidor ServiceCenter**

Los servidores ServiceCenter 6.1 ya no requieren ejecutables especializados para la compatibilidad con RDBMS en un entorno UNIX. Ahora un único ejecutable se vincula con las bibliotecas RDBMS adecuadas. Consulte la Guía de instalación de *ServiceCenter 6.1* y la guía *Database Conversion and RDBMS Support* (Conversión de bases de datos y compatibilidad con RDBMS) para obtener más información.

El servidor ServiceCenter 6.1 ya no presenta compatibilidad para la terminal de modo texto de 3270, NAPA e impresión de Método de acceso virtual a las telecomunicaciones (VTAM). Sigue permitiendo la validación de la Funcionalidad de control de acceso a recursos (RACF), la impresión del Subsistema de entrada de trabajos (JES) y el acceso de lectura/escritura a los archivos de Método de acceso secuencial en cola (QSAM).

# <span id="page-10-1"></span>**Diferencias entre el cliente Web y el cliente Windows**

Existen algunas diferencias en la operación del cliente Windows y el cliente Web. En particular, al utilizar el cliente Web:

 Abra nuevas instancias del cliente ServiceCenter en ventanas de explorador independientes para hacer que operen de manera independiente.

Si abre una nueva instancia en la misma ventana del explorador, la nueva instancia no actúa como un explorador independiente. Ambas instancias comparten los cookies y las mismas sesiones de servlet.

Abra las nuevas URL en ventanas de explorador independientes.

Si cambia su URL antes de iniciar el cliente Web, la sesión anterior seguirá iniciada y los registros abiertos se bloquearán. Entonces, debe esperar a que la sesión finalice. Los registros permanecen bloqueados en el cliente Web hasta que finalice la sesión del usuario del cliente Web Las sesiones vencen automáticamente después de un periodo de tiempo; compruebe la documentación de su motor de servlet para ver cómo establecer este periodo de tiempo de espera.

Guarde sus datos antes de cambiar las páginas.

En el cliente Windows, si se cambian los threads seleccionando un thread nuevo o cerrando el actual, el otro thread no se verá afectado. El cliente Web no mantiene la información contextual al cambiar las páginas, sino que vuelve a recuperar el formulario. Si introduce datos en el cliente Web y después cambia a otra página (como por ejemplo seleccionando una ficha dentro de un cuadro de detalles), se perderán los datos recién introducidos.

 Para iniciar sesión como varios usuarios, utilice el cliente Windows o inicie sesión en el cliente Web utilizando Internet Explorer.

Si inicia sesión en el cliente Web desde un explorador Mozilla y después intenta abrir una nueva ventana de explorador como otro usuario, se iniciará la sesión automáticamente con el mismo usuario.

 Cierre sesión del cliente ServiceCenter en lugar de pulsar el botón Cerrar (X) situado en la parte superior derecha de la ventana.

Normalmente, debido a las limitaciones de los exploradores, si se cierra el explorador sin cerrar la sesión, la sesión del usuario permanecerá iniciada y los tickets permanecerán bloqueados.

#### <span id="page-12-0"></span>**Comportamiento de nivel Web**

El registro del servidor de aplicaciones Web contiene un seguimiento de la pila cuando el servidor ServiceCenter 6.1 detiene una sesión inactiva del cliente Web. Por ejemplo, esta entrada del registro es puramente informativa y no indica un problema con el sistema.

```
2005-06-09 09:02:51,703 ERROR [Thread-1086] - 2005/06/09 
09:02:51 PDT [ERROR] SOAP message send failure
2005/06/09 09:02:51 PDT [ERROR] Unexpected end of file from 
server
```

```
... trace ...
```

```
2005-06-09 09:02:51,703 ERROR [Thread-1086] - 2005/06/09 
09:02:51 PDT [ERROR] SOAP Failure - Message send failed
```
## <span id="page-12-1"></span>**Matriz de compatibilidades**

En la Matriz de compatibilidades figuran las versiones compatibles de los sistemas operativos, exploradores, productos Peregrine, además de información adicional sobre compatibilidad y soporte.

#### **Para acceder a la Matriz de compatibilidades**

- **1** Utilice un explorador para acceder al sitio Web de soporte al cliente de Peregrine en *[http://support.peregrine.com](http://support.peregrine.com/)*.
- **2** Inicie sesión con su ID y contraseña de cliente.
- **3** En el panel de navegación izquierdo, haga clic en **Product Information (Información del producto)** > **Product Family (Familia del producto)** > **ServiceCenter** > **Compatibility matrices (Matrices de compatibilidades)** > **Product Version (Versión del producto)**.

# <span id="page-13-0"></span>**Peticiones de cambios de software**

Además de las nuevas funciones, ServiceCenter 6.1 incluye resoluciones para numerosas Peticiones de cambios de software (SCR).

**Para ver las peticiones de cambios de software (SCR) incluidas en esta versión**

- **1** Utilice un explorador para acceder al sitio Web de soporte al cliente de Peregrine en *[http://support.peregrine.com](http://support.peregrine.com/)*.
- **2** Inicie sesión con su ID y contraseña de cliente.
- **3** En el panel de navegación izquierdo, haga clic en **Product Information (Información del producto)** > **Product Family (Familia del producto)** > **ServiceCenter** > **View SCRs (Ver SCR)**.
- **4** Filtre la consulta seleccionando la versión, categoría o subcategoría para las SCR como criterios de búsqueda.

El sitio Web muestra un informe que coincide con sus criterios. Puede ver el informe o pulsar **Create Excel Report** (Crear informe Excel) para descargar una hoja de cálculo con los contenidos que coinciden con sus criterios de búsqueda.

# <span id="page-13-1"></span>**Knowledge Base**

Knowledge Base contiene los artículos con información relacionada, sugerencias y soluciones para esta versión.

#### **Para buscar en Knowledge Base**

- **1** Utilice un explorador para acceder al sitio Web de soporte al cliente de Peregrine en *[http://support.peregrine.com](http://support.peregrine.com/)*.
- **2** Inicie sesión con su ID y contraseña de cliente.
- **3** En el panel de navegación de la izquierda, haga clic en **Advanced Search** (Búsqueda avanzada).
- **4** Escriba una o más palabras clave para filtrar la búsqueda y, a continuación, seleccione un producto de la lista desplegable.
- **5** Haga clic en **Ir**.

#### <span id="page-14-0"></span>**Problemas conocidos**

En la siguiente tabla se describen los problemas conocidos de ServiceCenter6.1. Para buscar en la Knowledge Base información acerca de estos problemas relacionados, escriba el ID de documento del problema conocido (incluido entre comillas) como el criterio de búsqueda.

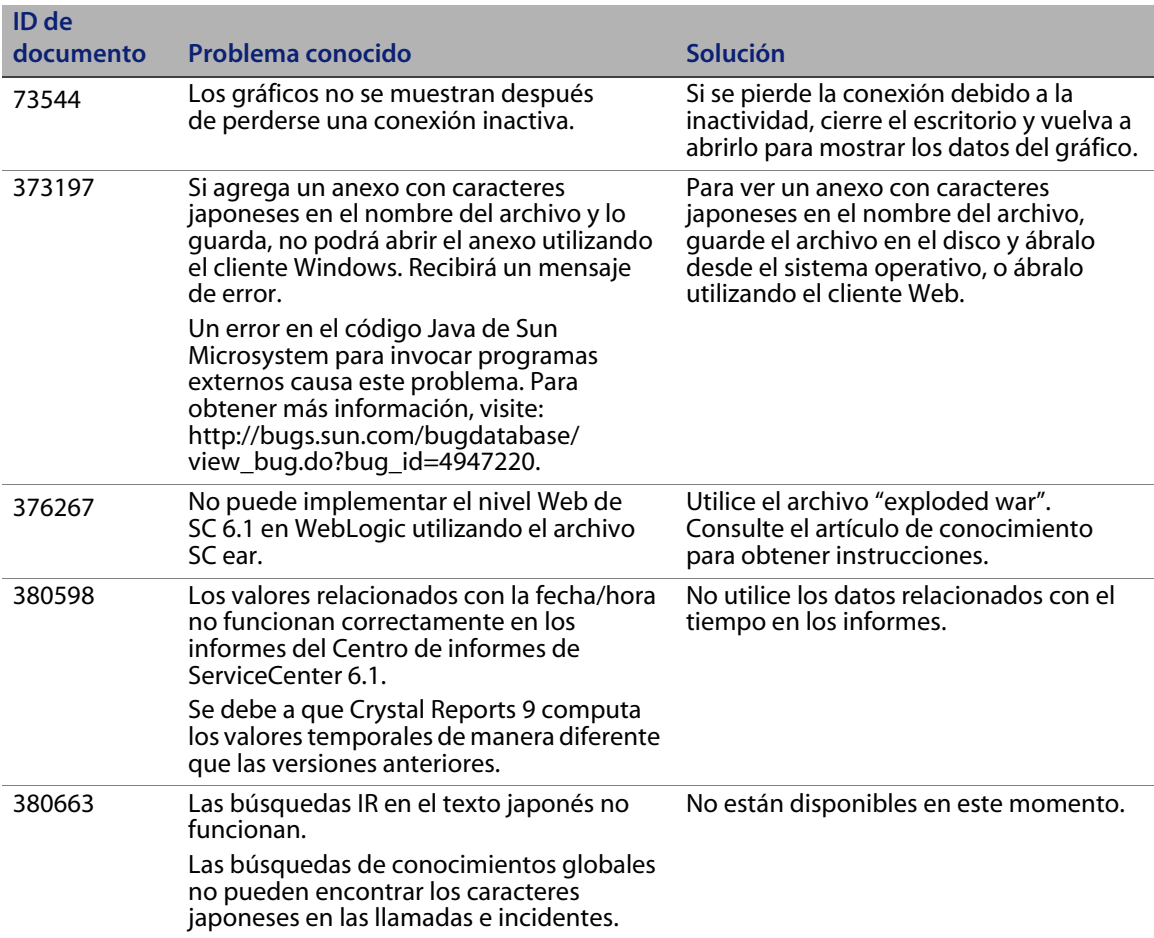

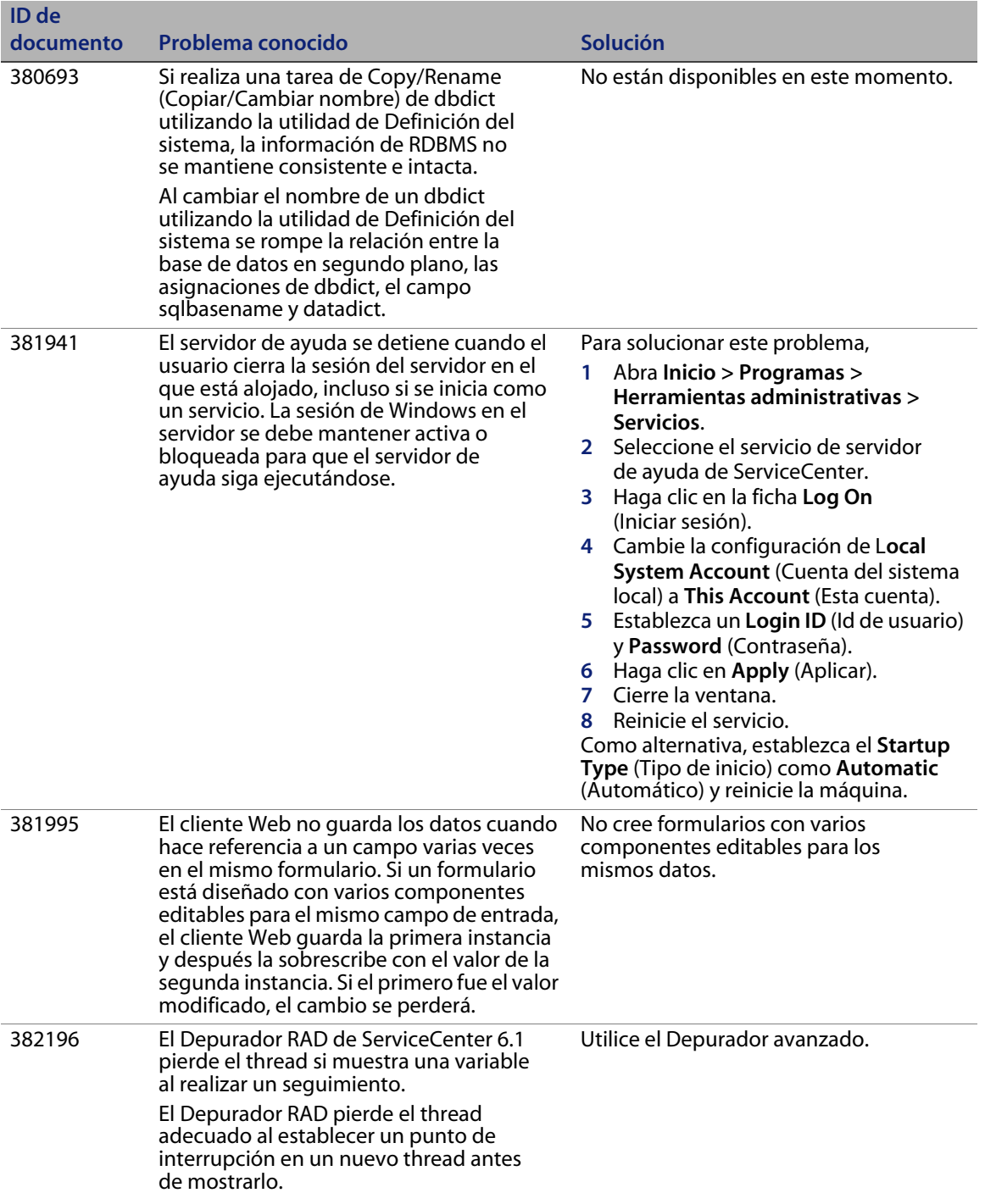

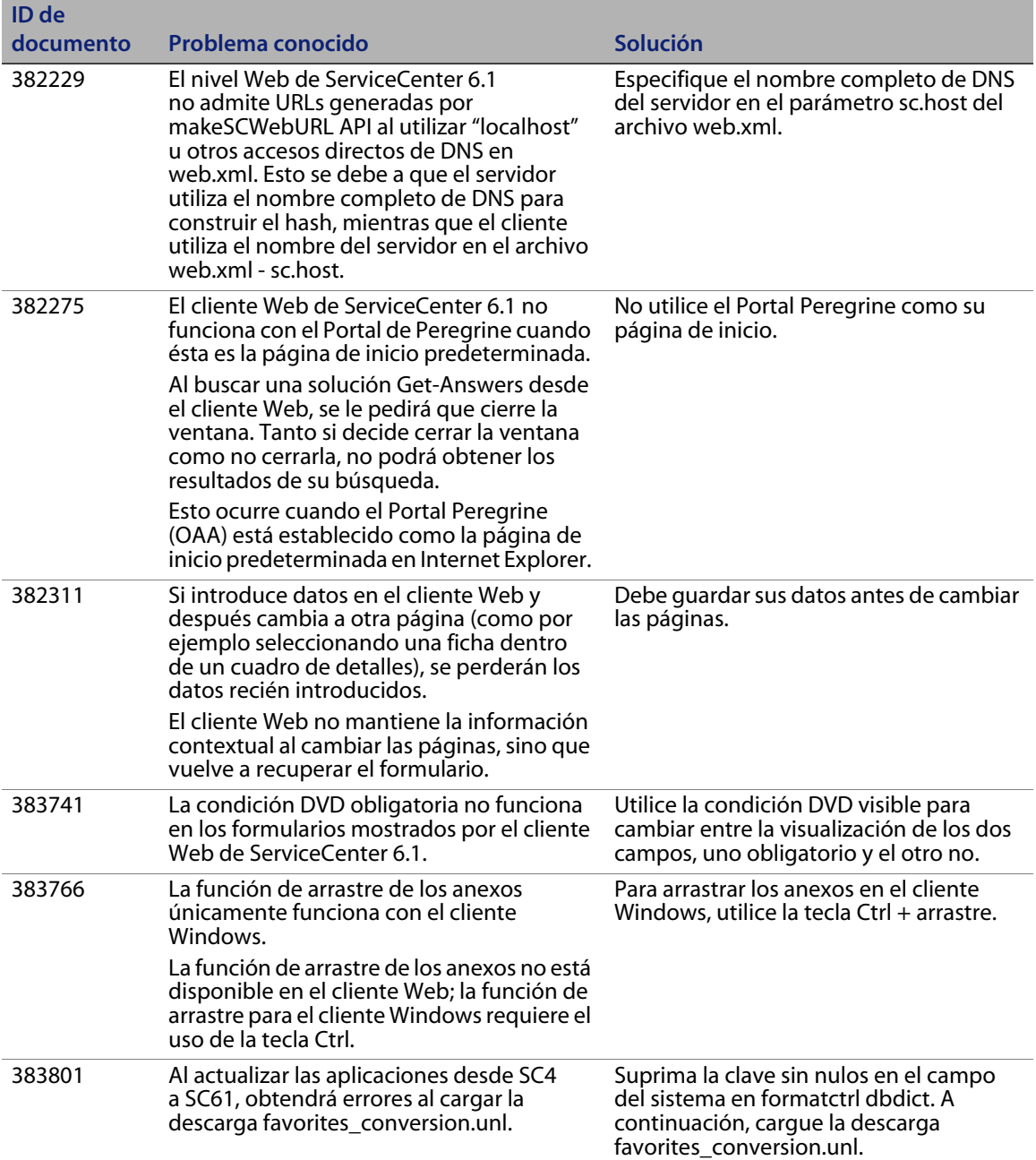

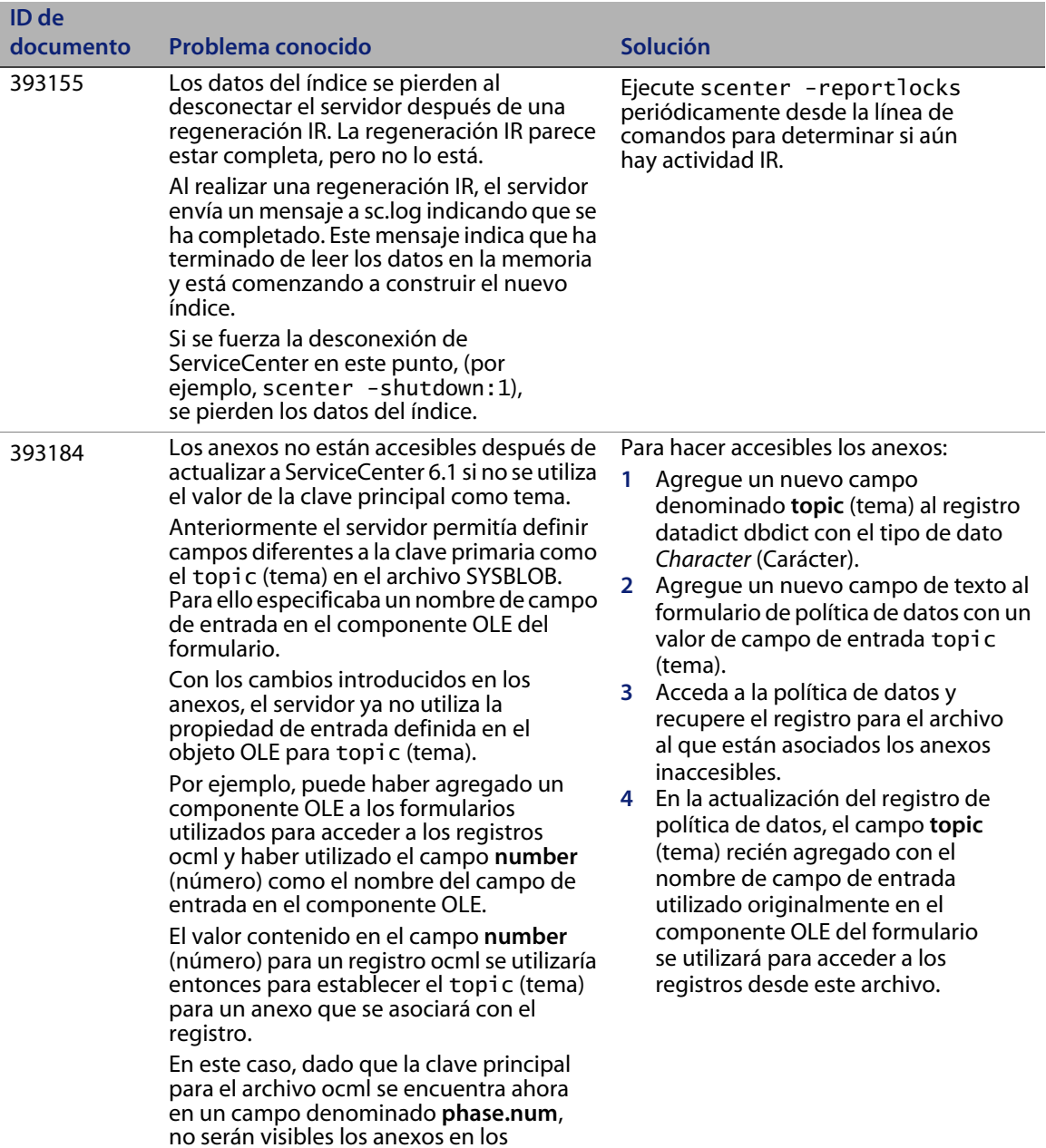

registros ocml.

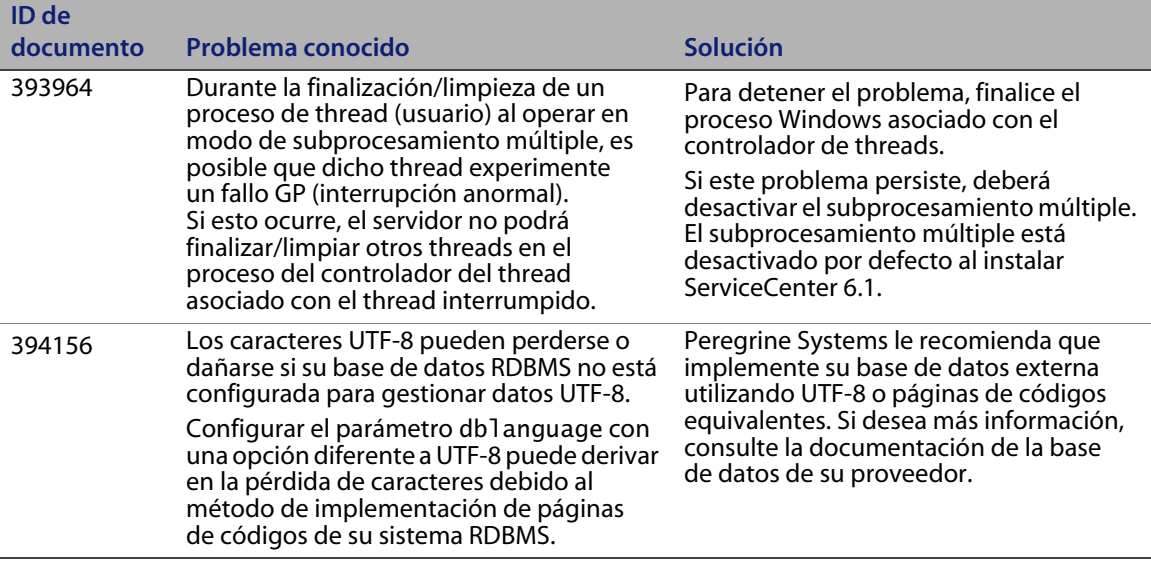

# <span id="page-18-0"></span>**Documentación**

La Ayuda de ServiceCenter es la documentación principal. También está la Ayuda del campo. Los administradores pueden cambiar la Ayuda del campo y la ayuda de ServiceCenter siguiendo las instrucciones de personalización en el sistema de ayuda.

#### **Para acceder a la Ayuda del campo**

- **1** Coloque el cursor en el cuadro de texto de un campo determinado.
- **2** Haga clic en **Help** (Ayuda) > **Help on Field** (Ayuda sobre campo) o
	- Para el cliente Windows, haga clic en **Ctrl + H**.
	- Para el cliente Web, haga clic en **F1**.

#### **Para acceder a la ayuda desde el cliente**

- **1** Inicie el cliente ServiceCenter.
- **2** Haga clic en **Help** (Ayuda) > **Contents** (Contenido).

**Nota:** No es necesario conectarse con el servidor para ver la Ayuda de ServiceCenter.

#### **Para acceder a la Ayuda de ServiceCenter desde un servidor**

- **1** Instale un servidor de ayuda siguiendo las instrucciones en la Guía de instalación de *ServiceCenter 6.1.*
- **2** Inicie un explorador Web compatible.
- **3** Escriba la dirección de conexión del servidor de ayuda.

#### <span id="page-19-0"></span>**Documentación relacionada**

Peregrine Systems suministra las versiones electrónicas de los documentos relacionados en su paquete de instalación.

Peregrine Systems también suministra las versiones electrónicas de todos los documentos en el sitio Web de soporte al cliente.

# <span id="page-19-1"></span>**Información de actualización**

Una actualización completa a ServiceCenter 6.1 requiere la actualización del cliente, servidor y aplicación. Si desea más información, visite el centro de actualización del sitio Web de soporte al cliente de ServiceCenter® y consulte la documentación de actualización de ServiceCenter.

La Guía de actualización del servidor de *ServiceCenter 6.1* contiene información acerca de la actualización del servidor ServiceCenter, que incluye:

- La ejecución del cliente y servidor 6.1 con las aplicaciones 6.0.
- La conversión de datos existentes a UTF-8 (para usuarios de versiones anteriores a la ServiceCenter 6).
- La combinación de favoritos y bandejas de entrada
- La conversión de anexos existentes a un nuevo formato

La Guía de actualización de aplicación *ServiceCenter 6.1* contiene información acerca de la actualización de las aplicaciones SC4 y posteriores a SC61.

#### <span id="page-20-0"></span>**La compatibilidad con Unicode (UTF-8)**

UTF-8 es parte del estándar Unicode, que le permite codificar el texto de prácticamente cualquier archivo de comandos y lenguaje. ServiceCenter 6.1 es compatible con UTF-8 como método de codificación para los datos nuevos o existentes. Admite múltiples lenguajes que se adhieran al estándar Unicode en el mismo servidor.

**Nota:** Las versiones localizadas del software y la documentación de ServiceCenter estarán disponibles en la versión ServiceCenter 6.1.1.0 de cada idioma. Consulte la *Guía de instalación del paquete de idioma ServiceCenter 6.1.1.0* para obtener más información.

# <span id="page-20-1"></span>**Productos de terceros**

Los productos de Peregrine Systems suelen integrar productos de terceros- que utilizan estándares de fuentes abiertas. El sitio de soporte al cliente de Peregrine contiene información específica acerca de la compatibilidad con productos de terceros- y estándares de fuente abierta.

# <span id="page-20-2"></span>**¿Necesita más información?**

El sitio Web de soporte al cliente de Peregrine contiene información de recursos acerca de productos de terceros, la matriz de compatibilidades, documentación e información de contacto de soporte al cliente.

Inicie el explorador y acceda a *<http://support.peregrine.com>*. Necesita su ID de cliente y contraseña para iniciar sesión.

## <span id="page-20-3"></span>**Servicios de formación**

Para obtener un listado completo de los cursos de formación de Peregrine, consulte el sitio Web de Peregrine Education Service, *[\(Servicios de formación](http://www.peregrine.com/customers/value-path/education/)  [de Peregrine\) http://www.peregrine.com/customers/value-path/education/](http://www.peregrine.com/customers/value-path/education/)*.

### <span id="page-21-0"></span>**Sedes corporativas**

Consulte el sitio Web corporativo de Peregrine Systems para obtener información acerca de la ubicación de las oficinas, información acerca de los productos, noticias y datos de contacto. Inicie el explorador y acceda a *[http://www.peregrine.com](http://www.peregrine.com/)*.

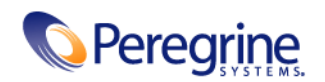